## 2023 年度 熊本県臨床検査精度管理調査申込方法

★登録施設は、2 から始めてください。

- 1.新規施設申請
	- 1) 日本臨床衛生検査技師会 日臨技精度管理調査 <https://www.jamt.or.jp/jamtqc/> より、「JAMTQC 参加施設向けシステム」をクリックします。

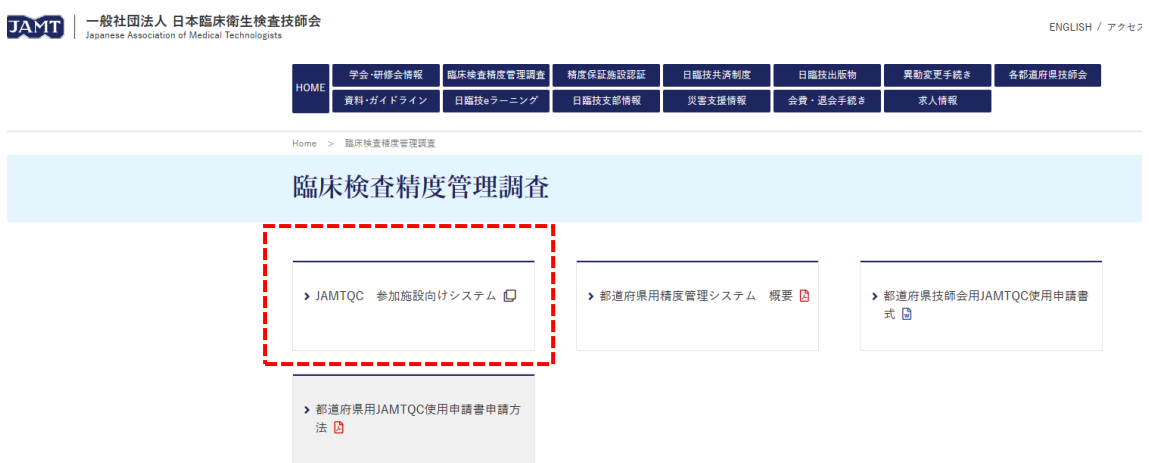

2)下記画面の「施設登録のない方」を選択します。

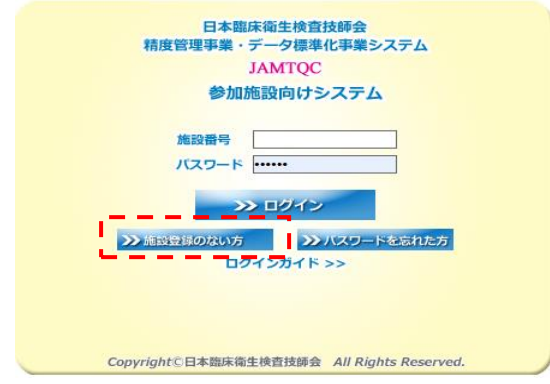

3)施設名を入れて検索します。(必ず実施してください)

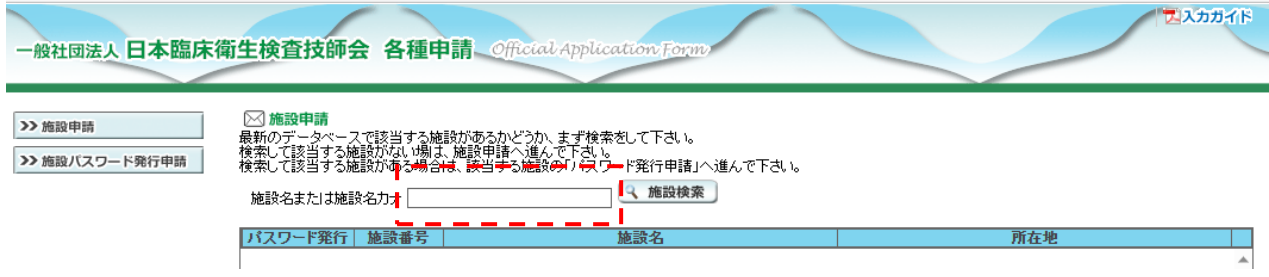

4)検索して該当施設がある場合には、該当する施設の パスワード発行申請 をクリックしパス ワード申請を行います。

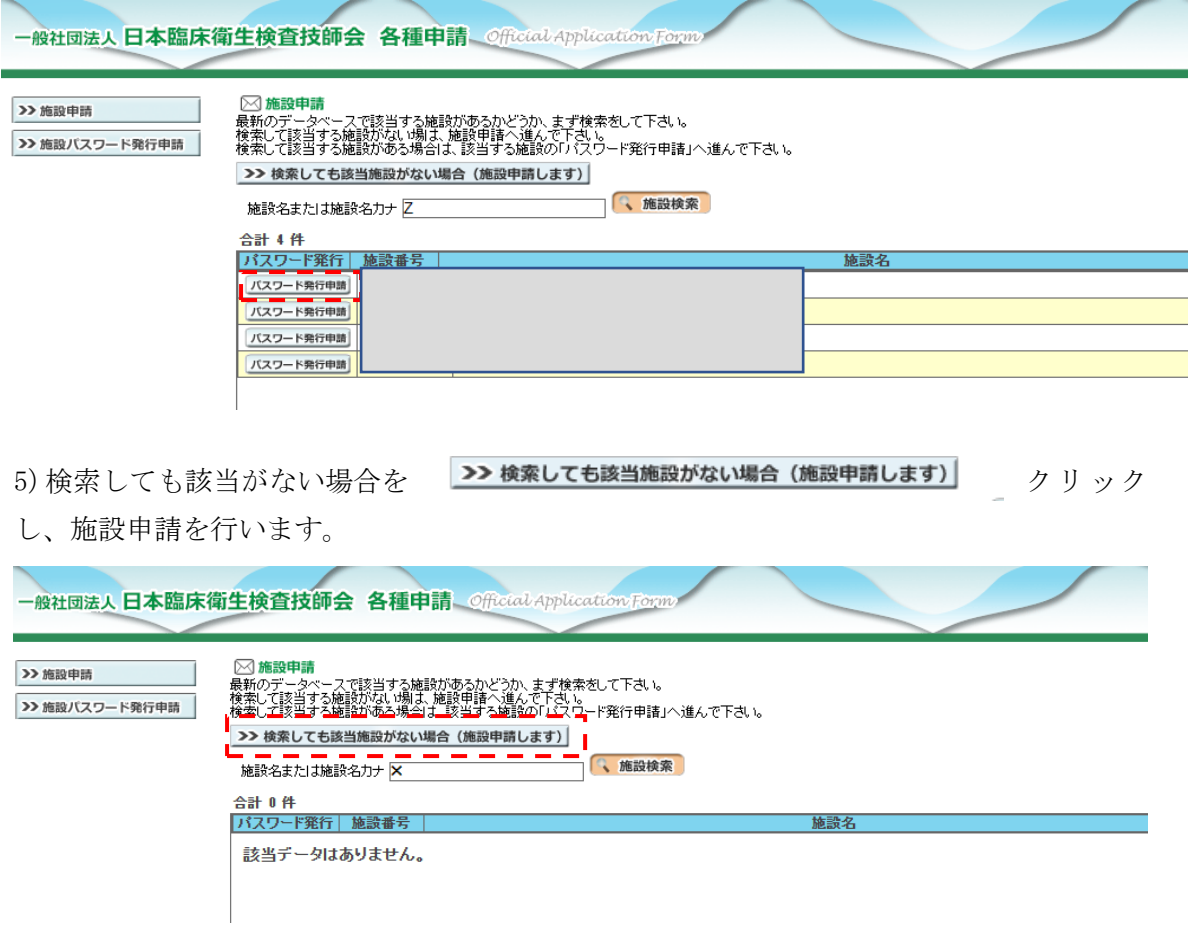

6)施設新規登録申請

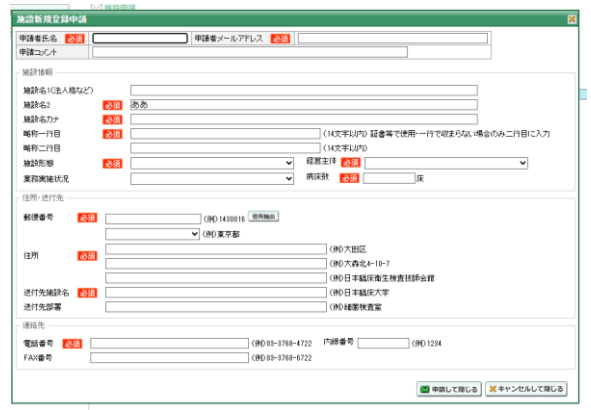

入力が完了したら、施設申請受付完了メールが1両日中に届き、後日、日臨技より施設番号・ パスワードが送付されます。

- 2.参加登録
- 1) 日本臨床衛生検査技師会 日臨技精度管理調査 <https://www.jamt.or.jp/jamtqc/> より、「JAMTQC 参加施設向けシステム」をクリックします。

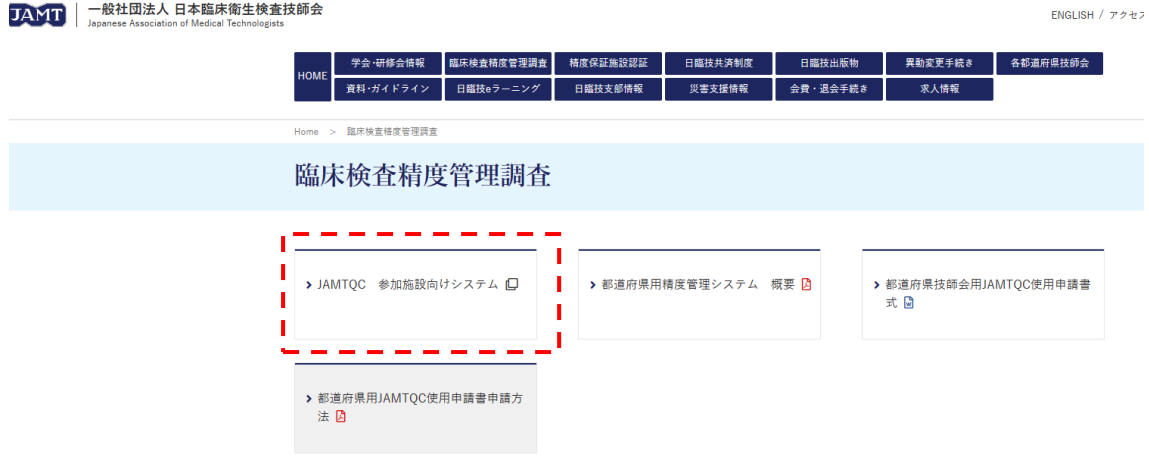

2) 施設番号、パスワードを入力し、ログインします。

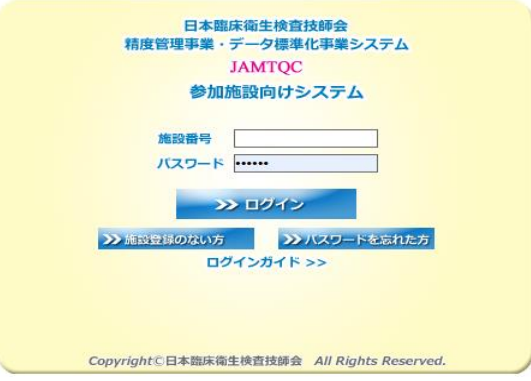

)以下画面より、「業務メニュー」を選択します。

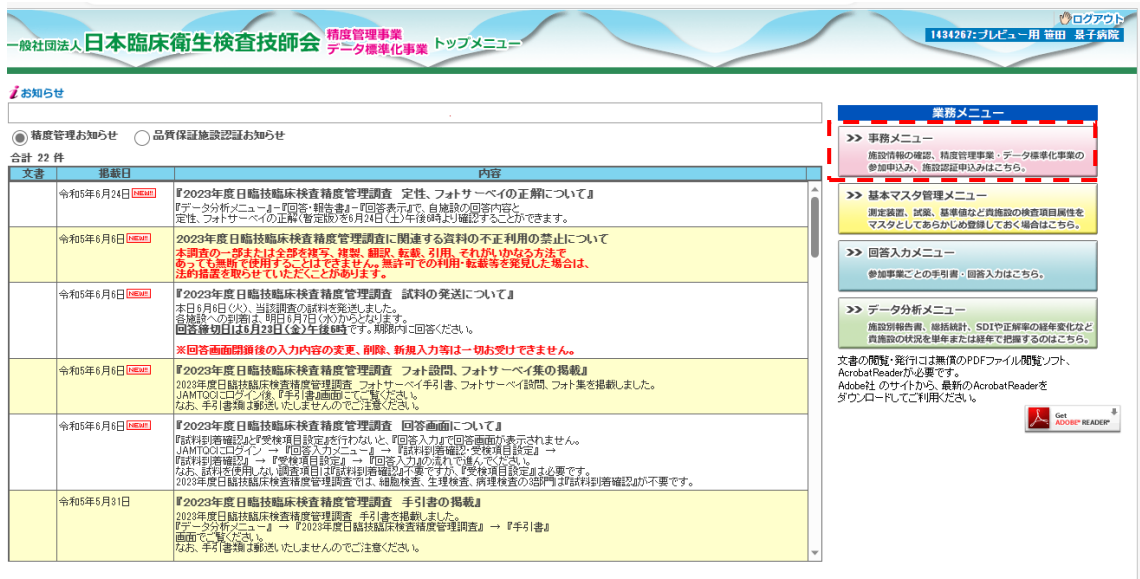

)以下画面より、「精度管理事業」のタグを選び、「2023 年度 熊本県臨床検査精度管理 調査」の申込みをクリックします。

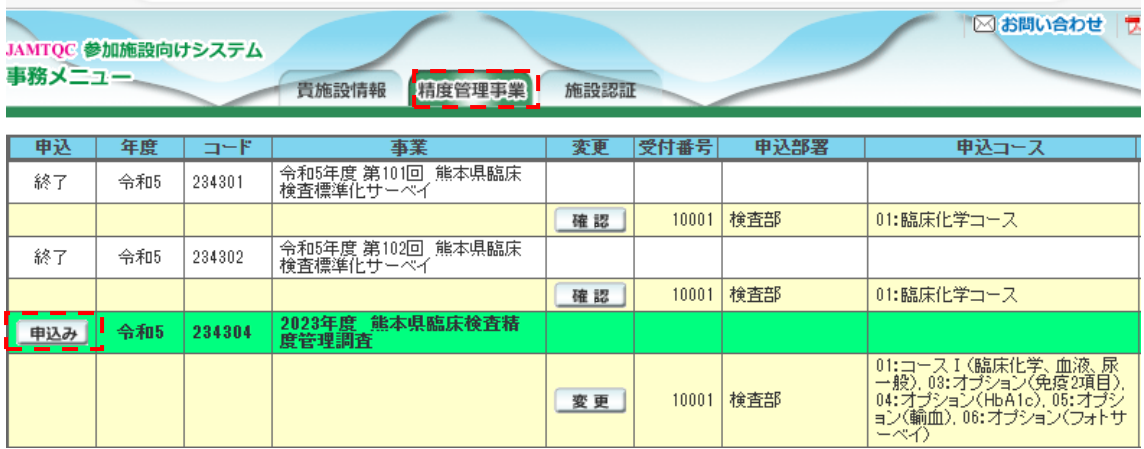

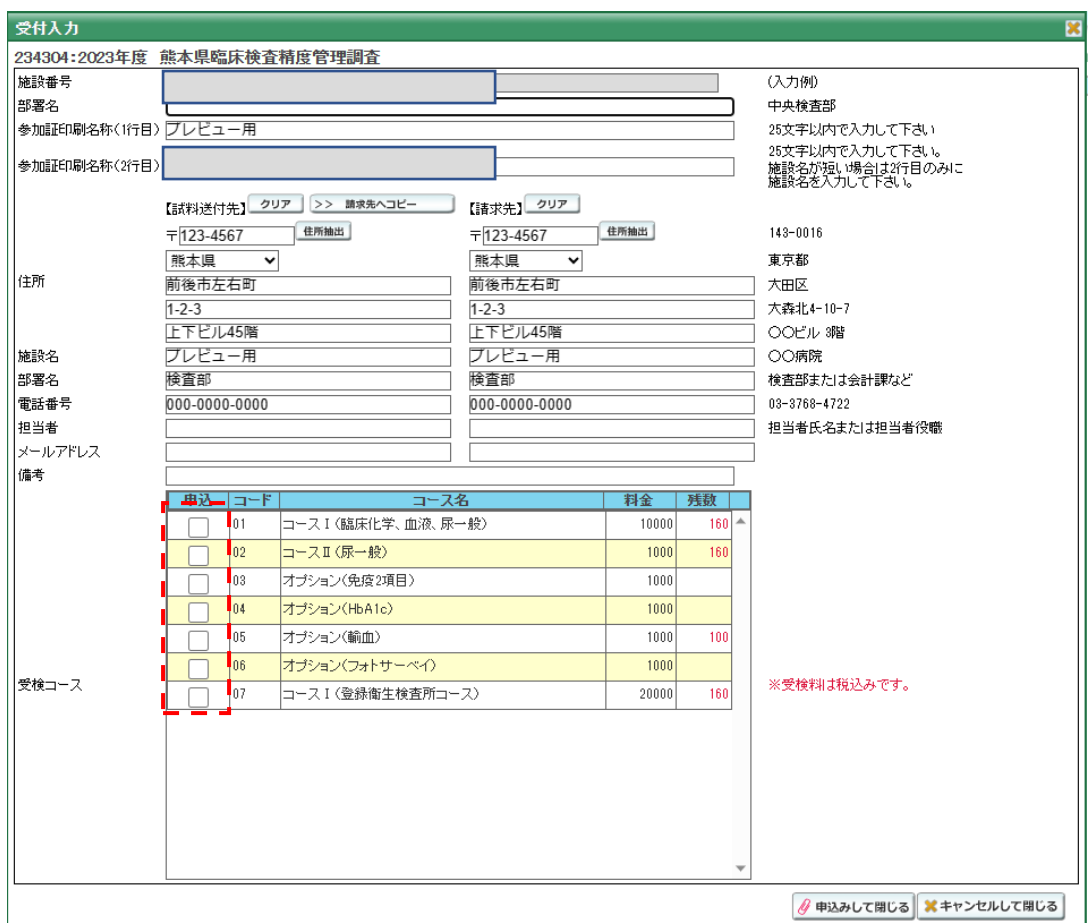

5)参加受付入力画面に必要事項を入力し、「申込みして閉じる」をクリックします。

3.見積書等の発行

2.3)参照

業務メニュー、「精度管理事業」のタグ、「2023 年度 熊本県臨床検査精度管理調査」 右側に見積書、請求書の発行ボタンがあります。ボタンを選択後、必要事項を入力し「OK」 ボタンをクリックします。

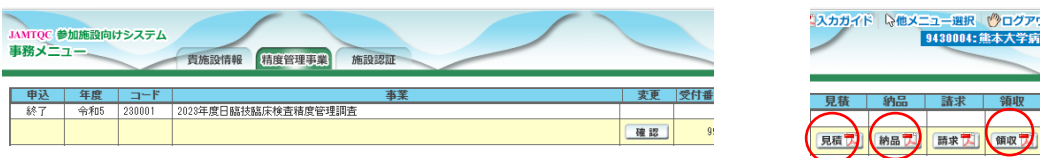

領収書については、入金確認後の 11 月頃に発行可能となります。

4.問い合わせ先

熊本県臨床検査精度管理調査事務局 事業部門担当:熊本大学病院 笹田景子

(e-mail[:ksasada@kuh.kumamoto-u.ac.jp](mailto:ksasada@kuh.kumamoto-u.ac.jp))

(電話:096-373−5703)